# FTEC 4004

#### E-payment Systems and Cryptocurrency Technologies

#### Tutorial 12

#### Smart Contract Deployement and Security Concerns

WANG Xianbo

xianbo@ie.cuhk.edu.hk

## More about Homework 5

- The content of last lecture is important
  - How Ethereum Smart Contract works
  - The concept of ICO (Token and Crowdsale)

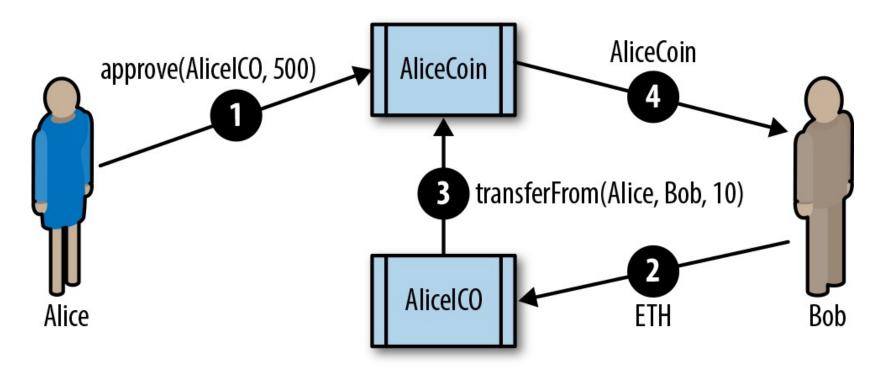

## Overview of today's topic

- How to deploy a smart contract
- How to interact with and monitor contracts after deployment
- Security Issues of smart contract

## JsVM to EVM

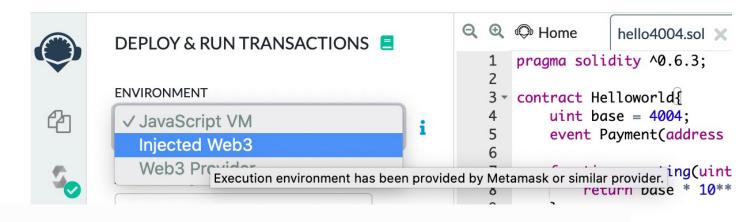

#### Environment

ayme() publi
'ayment(msg.s

• JavaScript VM : All the transactions will be executed in a sandbox blockchain in the browser. This means nothing will be persisted when you reload the page. The JsVM is its own blockchain and on each reload it will start a new blockchain, the old one will not be saved.

urn amount o address(thi

- Injected Provider : Remix will connect to an injected web3 provider. Metamask is an example of a provider that inject web3.
- Web3 Provider : Remix will connect to a remote node. You will need to provide the URL to the selected provider: geth, parity or any Ethereum client.

#### EVM Stack based virtual machine

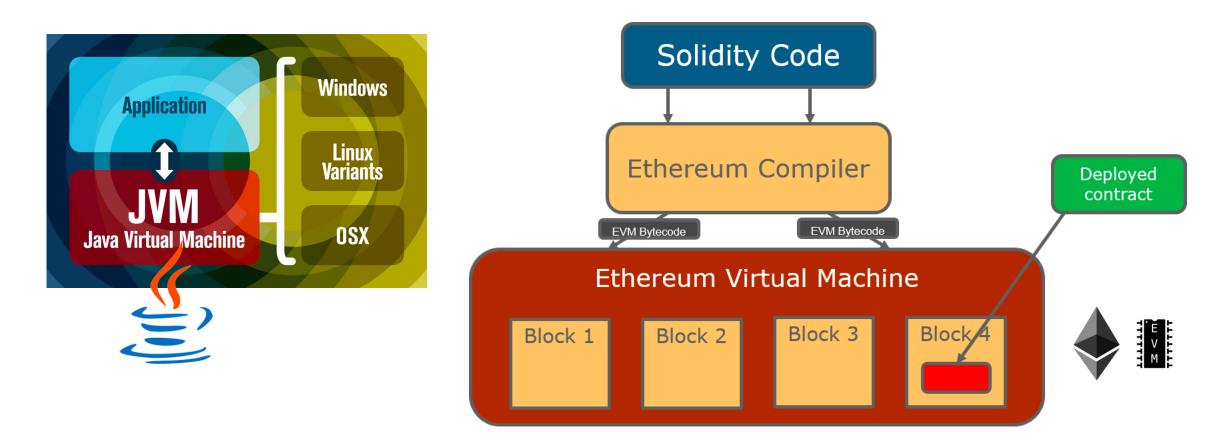

## JsVM

- The Ethereum VM implemented in Javascript
  - <u>https://github.com/ethereumjs/ethereumjs-vm</u>

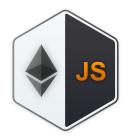

- Local (in-browser) simulation of Ethereum Blockchain Network
  - Fast, instant block confirmation
  - Can create accounts with arbitrary amount of ether
  - Suitable for debugging

# Web3.js

• Ethereum JavaScript API

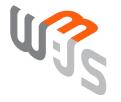

- <u>https://github.com/ethereum/web3.js/</u>
- Enable web application to interact with Ethereum Blockchain Network

```
var myContract = new web3.eth.Contract([...], '0xde0B295669a9FD93d5F28D9Ec85E40f4cb697BAe', {
    from: '0x1234567890123456789012345678901234567891', // default from address
    gasPrice: '2000000000' // default gas price in wei, 20 gwei in this case
});
```

## MetaMask Interact with Deployed Contract

- A crypto wallet & gateway to blockchain apps
  - <u>https://metamask.io/</u>
  - Can be run as a Chrome extensionl
  - It inject Web3.js into web pages, enable their interaction with blockchain.
  - Can be used as a light wallet

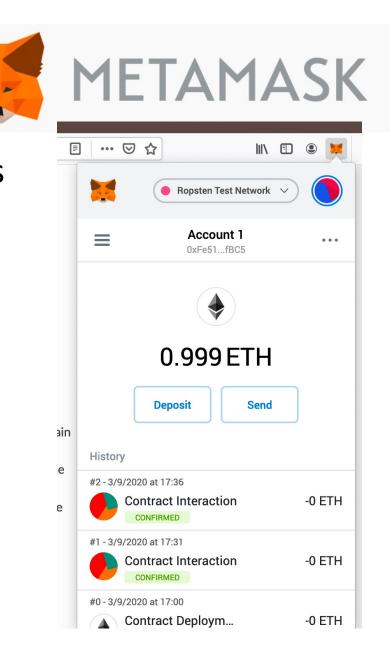

#### TestNets

Apart from the Main Ethereum Network (MainNet), there are also several Test Networks (TestNets)

- TestNets are run by developers
- TestNets are copies of certain Ethereum version
- Ethers in TestNets have no real value
- It is easy to get free Ethers in TestNet with "faucet".

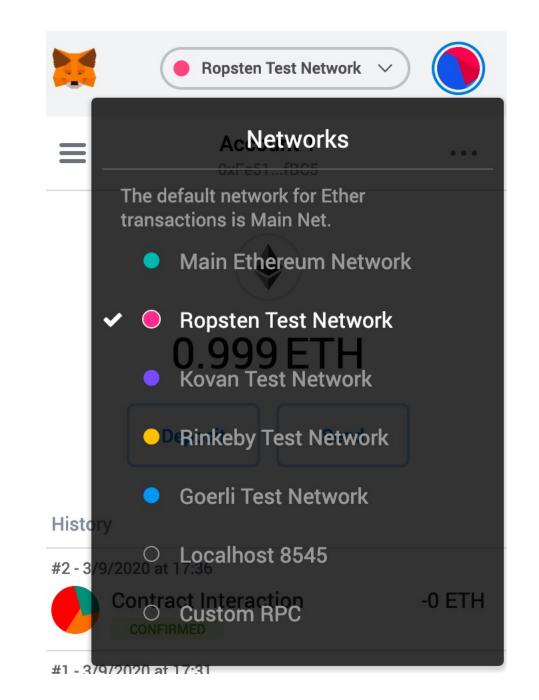

## Different TestNets

- Ropsten
  - PoW (Proof-of-Work).
  - Best reproduces the current production environment.
  - Ethers can be mined, noticable confirmation delay (< 30 seconds).
  - Started in Nov 2016, was attacked several time, unstable.
- Koven
  - PoA (Proof-of-Authority), blocks are validated by certain small group of accounts.
  - Ethers cannot be mined, fast transactions (4 seconds)
  - Immune to spam attacks.
  - Started in Mar 2017.
- Rinkeby, Goerli, ...
  - PoA
  - ...

#### Etherscan Ethereum Blockchain Explorer

- Like the Bitcoin Explorer we used for Homework 4, Etherscan is the most popular blockchin explorer for Ethereum.
- It also supports different TestNets, e.g., <u>https://ropsten.etherscan.io</u>
- It has richer functions related to tokens and smart contracts.

| 1 Etherscan                                                                                                    | All Filters 🗸     | Search by Address / Txn Hash / Block / Token / Ens |                                          |          |        | ٩       |
|----------------------------------------------------------------------------------------------------|-------------------|----------------------------------------------------|------------------------------------------|----------|--------|---------|
| Ropsten Testnet Network                                                                                                 |                   | Home                                               | Blockchain v                             | Tokens 🗸 | Misc v | Ropsten |
| Contract 0xE77c61cD53301EfB6d9361fa91f5Fb6cd10d2253                                                                     |                   |                                                    |                                          |          |        |         |
| Sponsored: <b>Cross-Chain Hackathon-</b> \$25k in prizes for work on Cosmos Network and IBC Protocol See the bounties 🛈 |                   |                                                    |                                          |          |        |         |
| Contract Overview                                                                                                    | More Info         |                                                    |                                          |          |        | *       |
| Balance: 0 Ether                                                                                                    | My Name Tag:      | Not Avai                                           | lable                                    |          |        |         |
|                                                                                                    | Contract Creator: | 0xb10c8                                            | 0xb10c85274d2a58 at txn 0xee4ca42dba4027 |          |        |         |

#### Faucet

Website for requesting free test ethers

There are plenty of faucet available, you just need to Google "<TestNet Name> faucet", e.g., "Ropsten faucet".

- <u>https://faucet.metamask.io/</u>
- https://faucet.ropsten.be/
- There are limits, e.g., 3 ethers per (IP, account) per day

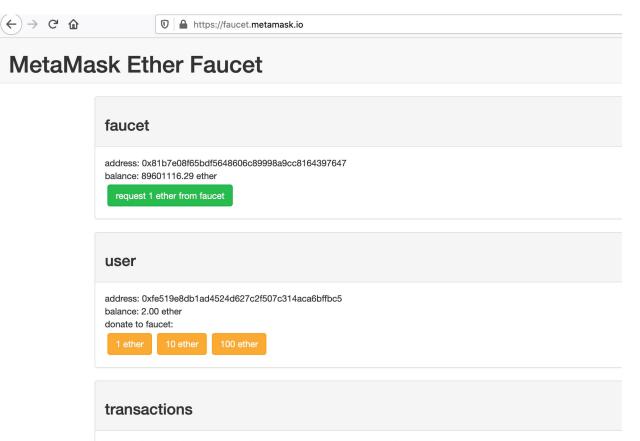

0x6653691a89895 de9 cd18d7299 ea 29 e7 a 16b 1210031b705650b 627 ea 768148 e 45

#### Demo: Deploy and Testing a Contract in TestNet

Note:

- You need some ether in your account for deploying a contract (Why?)
- You need to wait some time before some actions are done now, unlike when you tested in JavaScript VM.

## Security Concerns

- Every bit of data in Ethereum Blockchain, namely, every variables in your smart contract and every transactions you made is publically available.
  - Think about the Rock Paper Scissors game with Smart Contract.
- It is not trivial to write a smart contract without any security flaws.
  - <a href="https://dasp.co/">https://dasp.co/</a>, Top 10 Common Smart Contract Vulnerabilities.
  - Some classic vulnerabilities were discussed in detail in the lecture.

## Smart Contract Security Analyzer

# There are tools/services that can help to check common vulnerabilities in your smart contarct code

- <u>https://securify.chainsecurity.com/</u>
- https://mythx.io/
- <a href="https://tool.smartdec.net/">https://tool.smartdec.net/</a>
- <u>https://oyente.melonport.com/</u>

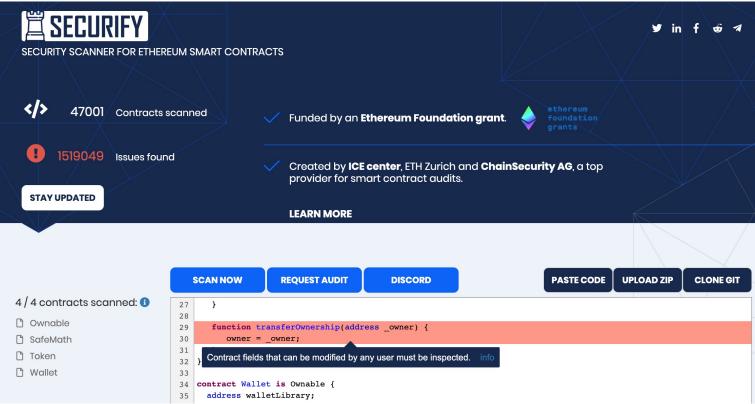

## Security Training

- Train yourself to get familiar with common vulnerability patterns in smart contract (know your enemy).
- The Ethernaut: <a href="https://ethernaut.openzeppelin.com/">https://ethernaut.openzeppelin.com/</a>
  - Wargame style, 22 levels currently.
  - Learn how to break/hack smart contracts
  - Can be completed in browser with MetaMask

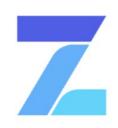

Complete levels by hacking smart contracts

Ethernauts

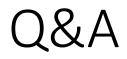

## References

- Solidity Document, <u>https://solidity.readthedocs.io/</u>, where some sample codes in my slides are from.
- Ethereum Developer Resources, <u>https://ethereum.org/developers/</u>, recources listed on Ethereum official website.
- Learn to Code Blockchain DApps By Building Simple Games, <u>https://cryptozombies.io/</u>, strongly recommended as a start point to learn Solidity coding.
- The Ethernaut Smart Contract Wargame, <u>https://ethernaut.openzeppelin.com/</u>, strongly recommended if you want to learn more about smart contract security.